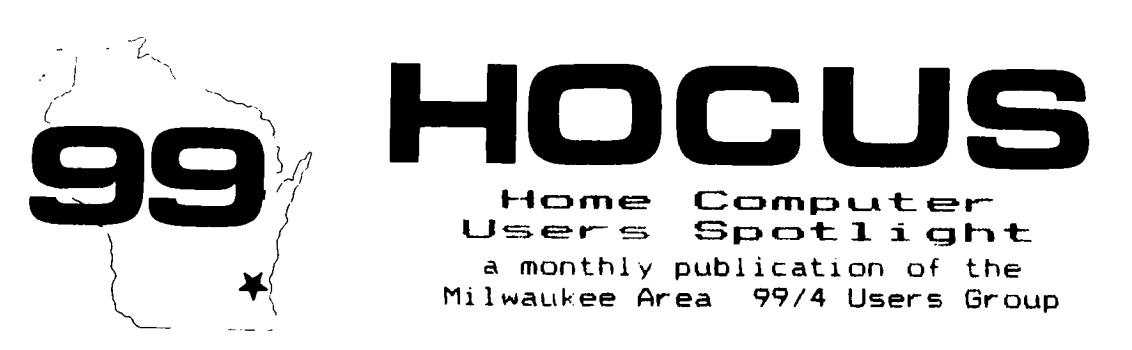

**CAFE FROM LA 19BS** 

tilit. NOTICHE. + 1 **NUCLE TO EXECUTE** 地 NOTICE. **Skt** 

NEW OFFICIAL MAILING ADDRESS OF OUR SECOUR 4122 No. GLENWAY WALIWATOBA WI **REDUCED AND ARRIVES** 

NOTICE \* NOTICE \* NOTICE D∯C -脉

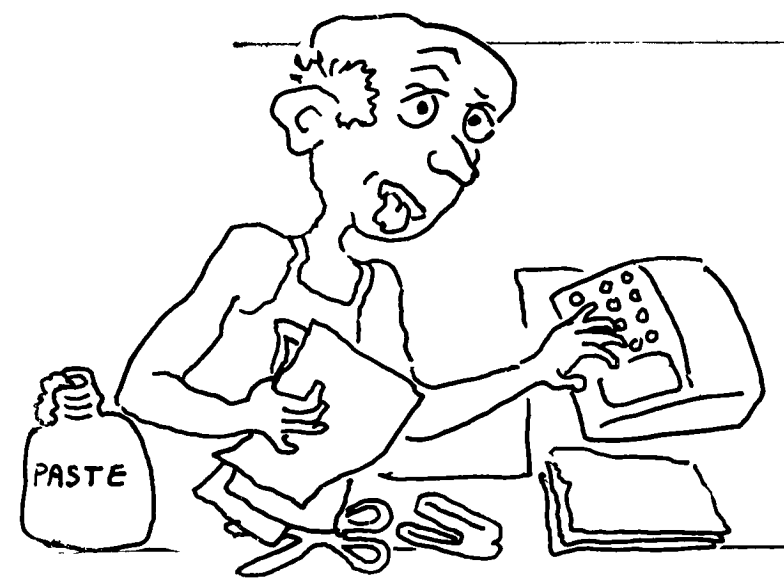

HELP HELP HEI E

NEWSLETTER NEEDS HELP BADLY !!!

We need a newsletter editor or maybe a co-editor anyways and lots of help from a committee of volunteers.

> FLEASE  $\begin{array}{cccccccccc} \textbf{P} & \textbf{I} & \textbf{I} & \textbf{B} \end{array}$  $\mathbf{H} = \mathbf{H}$

 $T$   $T$ National FORTH Information Center

Our group is now the Official FORTH Information Center for TI. We are in the process of collecting, collating and disseminating public domain tutorials, updates, debugs, enhancements and FORTH screens of games, utilities, routines and what-nots. We naturally welcome any additional submissions. To cover costs we are asking \$3 per disk and 10 cents per tutorial page.

TUTORIALS........PAGES Beginning (MSP) S. Customizing (Edm)  $\mathbb{Z}$ File Transfer (Mil) 1 Parameters (Dim)  $\perp$ Arrays (Mil) 忑 Loops (NHor)  $\mathbf{1}$  $DS-DD$   $(Mi1)$  $\mathbf{1}$  $F$ loating  $F$ t ( $Ky$ )  $\mathbb{R}^2$  $Dist$   $Flxer$   $(Edab)$  $\mathbb{Z}^4$ 

### DISKS.

TI FORTH System TI FORTH System II FORTH Source 'A' FORTH Source 'B' Graphics/Sound Demo Data I (JVolk) Data II  $(JVolk)$ Data III  $D$ ata IV Data V (Rosenberg) Data VI X-B Loader

## **RONKERS BONKERS**

10 DIM RN(36) 11 CALL CLEAR **CONSIDERED** 13 CALL COLOR(10,2,0) 1% CALL COLOR(12,2,1) 16 CALL COLOR (13,2,13)  $1.72<sub>1</sub>$ CALL COLOR CI4, 2, 147 19 CALL COLOR(15,2,10) 22 CALL CHAR(96,"SO618APFSAF1603")<br>21 CALL CHAR(43,"FFFAASSAASSAASS28")<br>22 CALL CHAR(43,"FFFAASSAASSAASS28") 23 CALL CHAR (100, "OC865DFF5CBFO60C") 23 CALL CHAR(100,"00865DFF5C8F060C")<br>24 CALL CHAR(108,"F1111111111")<br>25 CALL CHAR(108,"8F1313541C384CC683")<br>27 CALL CHAR(112,"C163361C384CC683")<br>27 CALL CHAR(116,"0007E3AFF7E303466")<br>28 CALL CHAR(124,"000F7E3A3C7E0381")<br>3 30 CALL CHAR (123), "36462510905324060")<br>32 CALL CHAR (133), "6562510995324060")<br>32 CALL CHAR (136, "E7A565FF187E42424")<br>33 CALL CHAR (144, "7E5A7E24244664242") 35 CALL CHAR (152, "SC&AFFEACODSFF7E") SA CALL CHAR(148,"24247E5A7E24E781")<br>36 CALL CHAR(148,"24247E5A7E24E781")<br>37 CALL CHAR(156,"3066FF5703ABFF7E") 38 FOR X-1  $TrC3 = 25 da$ RN (X) = INT (15\*RND) +1 35.52 40 NEXT X  $\sqrt{m_1}$ 41 41 V=1<br>42 FOR Y=6 TO 26 STEP 4<br>43 FOR Y=6 TO 26 STEP 4<br>44 CALL HCHAR(X,Y,92+4%K(X+Y),25)<br>45 CALL HCHAR(X+2,Y+2,96+4%RN(V))<br>45 CALL BOUND(30,220+5%(X+Y),3) 463 View View 1 49 NEXT Y<br>50 CALL SCREEN(X/2+2)<br>51 NEXT X  $5-2$ **VmO** SE PRINT IITABKZY)I'KKKK BONKERS XXXX . . **. . . .** SS PRINT " SCIENTIFICALLY DESIGNED..<br>S4 GOSUB 119<br>SS PRINT " SCIENTIFICALLY DESIGNED.. 57 PRINT " TO DRIVE YOU.............<br>57 PRINT " TO DRIVE YOU............  $\frac{1}{2}$  .  $\mathbf{a}$ 50 PRINT TAB(1.5\*RN(x)+.5):"SONKERS"<br>59 FOR X\*1 TO 10<br>60 PRINT TAB(1.5\*RN(x)+.5):"SONKERS" 60 FRINT TABEL.SWRNEX)+.5)<br>62 CALL SOUNDE(100, 2004-20\*X, 2)<br>62 CALL SOUNDE(100, 400-30\*X, 2)<br>62 CALL SCREEN(X+1)<br>63 CALL SCREEN(X+1) ന്ന ഒര acer primary scene into 66 PRINT TAB (1.5\*RN(X)-.5)) PRONEERS" es FRINT TAB(1.5%RN(X)--.5)}"BONKERS<br>69 CALL SOUND(50,300+25%X,2)<br>69 CALL SOUND(50,300+25%X,2)<br>69 FRINT TAB(1.5%RN(X)--.5)}"BONKERS<br>69 FRINT TAB(1.5%RN(X)--.5)}"BONKERS<br>69 FRINT TAB(1.5%RN(X)--.5)}"BONKERS 71 CALL SOUND(500,110,50)<br>72 CALL SOUND(1000,110,0,120,2,-2,5)<br>73 PRINT II' \*BONKERS\*\*BONKERS\*\*BONK 2010/02/08 15:00 PM  $2.4$  GOBUE  $1.19$ 75 PRINT BEETAB(11),"COPYRIGHT 1904"<br>The Colly "Arcade action Software".... .<br>Σ∦ <sup>11</sup> Cömernine – Hritin±ozo ffinis 76 GOSUD 119 76 GOGLL CLEAR<br>70 FRINT " AS I DROP BONKERS"!!" FRO<br>8 FRINT " AS I DROP BONKERS"!!" FRO<br>" TRY."!!!! " YOU CAN CATCH THEM"!!<br>"TRY."!!!! YOU GET<br>RS NET."!!" ONLY THREE MISSES"!!" DO<br>RS NET."!!" ONLY THREE MISSES"!!" DO . . . . . BO INPUT " JOYSTICKS ? (Y/N) "LJB TO MOVE THE NET"!" UP, DOWN OR SID<br>82 PRINT : LE METTHE ARROW KEYS":"<br>82 PRINT : LE UBE THE ARROW KEYS":"<br>81 JE JING THE NET"!" UP, DOWN OR SID **EWAVSITY** AND KEYS CWS & CRSTIIT FOR MOVING UP DIAGONALLY."<br>G3 PRINT ##" THE SPACE BAR, ALSO"##"<br>BRINGS IT DOWN."###" YOU CAN MOVE  $T = 4$ a agus 87 INPUT '' NAME PLEASE ''IN#'<br>SPACES"II'' 'NAME PLEASE ''IN#' **Hallware** ASS RWO **€** da 1... (100 1.  $a \bar{z}$ CALL CLEAR 88 CALL HOHAR (24, 1, 43, 32) **B9 N=0** 90 WHO

GO 1 VINCES  $92.0 - 2$ 93 × - 23 spect and control and COMM TRIMESE ده ټ FOR V-2 TO 8 97 CALL COLOR (V.2,14) CALL COLOR(2, 9, 16) رے و**ے** 100 CALL HCHAR(2,5,83)<br>101 CALL HCHAR(2,6,67)  $1.02$ CALL HOHAR (2, 7, 79) 104 DALL HOHAR(2,8,89)<br>104 DALL HOHAR(2,9,69) 104 CALL MOMAR(2,9,49)<br>106 CALL BOREEN(7-L)<br>106 CALL BOREEN(7-L)<br>107 IF L<4 THEN 112<br>108 FOR V=1 TO 12  $309$ CALL HOHAR (19\*RND+3, 23\*RND+4, 4\*V+  $100$ 110 NEXT V 113 C(A)=INT(RND\*(17+2\*L)+0-L)<br>112 FOR A=1 TO B<br>113 C(A)=INT(RND\*(17+2\*L)+0-L)  $1.14 - H(A)$  med cam  $1.2 - H2$ 115 M(A) -BB-B\*A IIS MOALL HOHARA<br>117 NEXT A<br>117 NEXT A<br>119 TF J¢min" Then 186 Elbe 175<br>119 For Xmi To 200<br>120 Next X **DETIRAL**  $1.221$ 122 CALL SOUND (100, 550, 3) 123 WHW-B\*L  $1.224$ WWWSTR® (W) ....<br>⊺דנס ו…ובבו*א כו*שי 125 FOR Q-1 CALL HOHAR (2, 10+G, ASC (BEGS (WS, G, 1  $1.26$  $5.5.5$ **LOCK NEWTO**  $1289$   $N$ <sup> $+1$ </sup> 129 H (A) =0 130 IF NCA THEN 220<br>131 Bestle (B)7) JUSSE NHHO 133 IF BOB THEN 105  $1.34 \t\t\t L = L + L + (L + 4)$ 135 GOTO 105<br>136 GOTO 105<br>137 R=R+1<br>137 R=R+1 CALL HOHAR(H(A),C(A),32)<br>CALL HOHAR(H(A),C(A),32)<br>FRINT " Score ";W;" Poin  $1.0063$  $1.39$ 139 IF ROS<br>140 PRINT "<br>141 M#=N#(6) "sws" Points " 142 8C(6)=W<br>143 FOR V=6 TO 2 STEP -1<br>144 IF 8C(V)<=8C(V-1)THEN 152 145 BB-BC (V) 146 BC (V) HISC (V-1)  $1.47$ **BOCK-17-BB** 148 RESUECUL 149 Ne (V) mNs (V-1) 150 Ne (V-1) -Be 151 NEXT V 152 Ne (V) mhe 153 N# (6) HM# 154  $BCD$   $CCD$   $BCD$ PRINT II"TODAY'S HIGH SCORES ARE: 155 156 FOR V=1 TO 5 157 LN=LEN (N+ (V)) 150 PRINT TAB(14-LN);N#(V);TAB(17);80 çõ, 159 NEXT IST MEAL Y<br>160 Frint III<br>161 Frint "Want to try again ? " 162 CAINT KWMMTT TO<br>163 IF S{1 THEN 162<br>163 IF S{1 THEN 162<br>164 IF (K∞09)+(K∞121)THEN 05 165 PRINT "ANYONE ELBE ? AGO PRINT "ANYONE E<br>166 Call Key(O,K,6)<br>167 IF GK1 THEN 166<br>169 IF (Kes?) Keylard<br>169 Print ii" The Al<br>169 Print ii" The Al IE SID KEYBOARD":" & 4323, JO<br>Print ::" The All-time High Score<br>"Ie side, keyboard":" & 4323, Jo  $\sqrt{83}$   $\sqrt{1}$   $\sqrt{10}$ YSTICK<br>170 Gosub 119<br>171 Goto 222<br>171 Goto 222<br>173 Print " Move Your B<br>173 Print " Move Your B IZE CALL CLEAR<br>TN ANY DIRECTION"::" WITH JOYSTICKS,<br>TN ANY DIRECTION"::" WITH JOYSTICKS,<br>"I" U<br>P TO 4 SPACES / TURN.":::: 174 GOTO 84<br>175 FOR Z=1 TO 4<br>175 CALL JOY03T(1,66,F)<br>177 IF (Emo)+(F=0)==2 THEN 209<br>178 CALL HOHAR(x,Y,32,3) ພឝ៵៲៲៲៲<br>▽៲៲៲៲∀∻៲≝৴4

- T89キースmeメートへんでする<br>- T89ウーメmeメートへ合う<br>- コード  $1.6922 \times 10^{-11} \times 10^{-10} \times 10^{-10} \times 10^{-1$ 185 GOLD 209<br>184 NEXT Z<br>184 NEXT Z<br>185 GOLD 209 186 FOR ZWI TO 4<br>187 CALL REY(O,R.S)<br>186 FOR ZWI THEN 209 199 IF Smo Then 209<br>199 IF Mong Then 200<br>199 IF Mong Then 200<br>191 IF Mong Then 200<br>194 IF Mong Then 200<br>199 IF Mong Then 200<br>199 IF Mong Then 200<br>199 IF Mong Then 200<br>199 IF Mong Then 200<br>199 IF Mong Then 200  $1 - p \leftrightarrow$ **X-A2S** 1.49.27 GOTO 207  $\frac{1}{1}$  op an - 人一人十千十 くんでお申り  $199$  GOTO 202  $Y = Y - 1 - 1$ 200- $201$   $60T0$   $206$ **加合版 - 人間人所半年(人)改善)** 203 GOTO 206<br>204 Yev-1-(YK3) 205 GOTO 207 205 GOTO 207<br>207 Call Homar(x,y,43,3)<br>207 Call Homar(x,y,43,3)<br>209 Next Z<br>209 For A-1 To B 212 CALL GCHAR (H(A)+1,C(A),Q)<br>211 CALL GCHAR (H(A),C(A),V)<br>212 CALL GCHAR (H(A)+1,C(A),Q) 212 CALL GCHAR(H(A)+1,C(A),G<br>213 IF (V=43)+(V=32)THEN 122<br>214 CALL HCHAR(H(A),C(A),32)<br>216 D==0<br>216 D==0 23.7  $H(A) = H(A) + 1$ 119<br>210 CALL HOMAR(H(A),C(A),M(A)+2+D)<br>219 IF H(A)>22 THEN 136<br>220 NEXT A 222 END<br>221 IP Je-"N" Then 186 else 175<br>--- ''-'' IR

# TRY THIS

#### MEMBERSHIP INFORMATION

Membership to the Milwaukee Area 99/4A Users Group is open to anyone who is interested in using and/or programming the Texas Instruments 99/4A Home Computer, and is willing to share his/her fellowship with other members. Annual dues for Individuals - \$10.00, Family membership - \$15.00. This fee helps to defray the expense of the publication of this newsletter and provide a library to members for their enjoyment.

#### MEETING INFORMATION

Meetings of the Milwaukee Area 99/4A Users Group are held on the SECOND SATURDAY each month in the lower level of Wauwatosa Savings and Loan, located at 7500 W. State Street in Wauwatosa, Wisconsin. Meeting times are from about 1:00 PM to 4:00 PM, depending on the content of the meeting for each particular month. Users are encouraged to bring their computers and/or related hardware and software to any of the meetings to assist members in utilizing their own equipment.

> OFFICIAL GROUP ADDRESS 4122 N. GLENWAY WALWATDSA WI 53222

#### **GROUP OFFICERS**

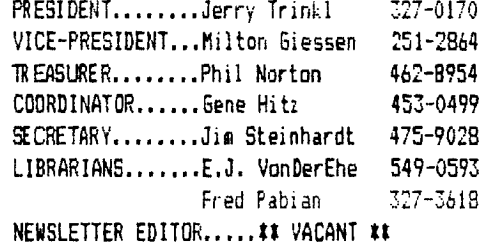

بحر

100 CALL INIT<br>110 FOR A=1 TO 255 :: CALL LOAD(-31744,-A):: NEXT A<br>120 FOR A=1 TO 255 :: CALL LOAD(-31744,A):: NEXT A<br>130 FOR A=1 TO 255 :: CALL LOAD(-31744,A):: NEXT A<br>140 FOR A=1 TO 255 :: CALL LOAD(-31744,-A):: NEXT A<br>15 180 LALL SOUND(100,110,0)<br>170 FOR 8=1 TO 2<br>180 FOR A=1 TO 975 STEP 4 1: CALL LOAD(-31744,A):: NEXT A<br>190 FOR A=1 TO 255 STEP 4 1: CALL LOAD(-31744,A):: NEXT A<br>200 CALL SOUND(1,110,0)<br>210 FOR A=1 TO 255 :: CALL LOAD(-31744, CALL BOUND (1.110,0) 240 END

**USER T-SHIRTS** NOW HERE OFFICIAL GROUP

Our official User Group T-shirts are finally here !!! These are all first quality U.S. made original design 2 color silk-screened T-shirts, even available with choice of sayings. Colors gold blue red gray white etc. INSER GROUP Sizes S-M-L-XL 'Texas Instrument User Group' 'Boot Up With T.I.' 'I Love My T.I.' 'Frogrammers Do It In Groups' 'Texas Instrument Orphan'

If you've ever worked with FORTH and tried loading, listing, editing or printing out a screen and got a bunch of gibberish or an altogether different screen, it takes a minute before you realize how you goofed. Yeah, you just happened to be in HEX mode !! Well it's happened to me a number of frustrating times, so I decided to do something about it Below are my Auto-Decimaling routines for screen-calling commands. Since screen 21 is normally automatically loaded from boot screen 3 and has lots of empty space on it. I inserted it there. The words that are there can be crunched as shown in lines 1-4 Lines  $6-10$  are the routines. Lines  $12-14$  redefine the resident words. and listed below are the other screen calling words' redefinitions. When auto-booting the system, you get the "ISN'T UNIQUE" error message for the three resident words redefined, but if you include screen 21 in your BSAVEd version, you eliminate that too. Now when you call any screen, it auto-decimals and you get that screen !  $Q = ($  SCR # 21 revised  $)$ 1 : <CLOAD> CONTEXT @ @ (FIND) IF DROP DROP O= IF BLK @ IF R> DROP 2 R> DROP ENDIF ENDIF ELSE -DUP IF LOAD ENDIF ENDIF ; 3 : CLOAD [COMPILE] WLITERAL STATE al IF COMPILE <CLOAD> ELSE  $<$ CLOAD> ENDIF ; 5 6 : Y> 256 /MOD 100 \* SWAP 16 /MOD 10 \* + + I 7 : 2> SASE @ DECIMAL 16 = ; 8 : ?>1 ?> IF Y> ENDIF ;<br>9 : ?>? ?> IF Y> SWAP Y> 9 : 7>2 7> IF V> SWAP Y> SWAP ENDIF ; 10 » 7>7 7> IF V> ROT Y .:: ROT Y> ROT ENDIF 4 11 12 » LOAD T>1 LOAD » 13 : CLEAR 7>1 CLEAR 14 3 LIST BASE->R 7>1 LIST R->BASE ; IMMEDIATE. SCR # 29 2 : EDIT 7>1 EDITOR2 0 EDT ; SCR 4 38 14 : EDIT 7>1 EDITOR1 0 VED ; SCR # 39 9 : SCOPY 7>2 OFFSET @ + SWAP BLOCK 2- ! UPDATE FLUSH ; 10 : SMOVE 7>3 >R OVER OVER - DUP 0< SWAP R MINUS > + 2 = IF OVER OVER SWAP R +  $1-$  SWAP R +  $1-$  -1  $'$  AD ! ELSE  $1$   $'$  AD ! ENDIF R> 0 DO OVER OVER SCOPY AD + SWAP AD + SWAP LOOP DROP DROP ; SCR # 72 11 : TRIAD ?>1 0 SWAP SWCH 3 / 3 \* DUP 3 + SWAP DO I ?ASCII IF 1+ I LIST CR ENDIF LOOP  $-DUP$  IF 3 SWAP  $-14$   $*$  0 DO CR LOOP OF MESSAGE OC EMIT ENDIF UNSWCH ; SCR 4 73 1 : TRIADS ( FROM TO --- ) 7>2 3 / 3 \* 1 + SWAP 3 / 3 \* DO I TRIAD 3 +LOOP ; 3 : INDEX ( FROM TO --- ) 7>2 1+ SWAP DO I DUP ?ASCII IF CR 4 .R 2 SPACES I BLOCK 64 TYPE ELSE DROP ENDIF PAUSE IF LEAVE ENDIF LOOP ; SCR 4 83  $2$  : BSAVE ( from scrn-no ... ) 7>1 FLUSH etc. etc.

**TIPS FROM THE 116ERCUB** 

**419** 

**Copyright 1985** 

**T16ERCUB SOFTWARE 156 Collingwood Ave. Columbus, OH 43213** 

**Distributed by Tigercub Software to TI-99/4A Users Groups for promotional purposes and in exchange for their newsletters. May be reprinted by non-profit users groups, with credit to Tigercub Software.** 

**The entire contents of Tips from the Tigercub Nos. 1 through 14, with more added, are now available as a full disk of 50 programs, routines and files for just \$15.00 postpaid!** 

**Nuts It Bolts is a diskfull of 100 (that's right, 100!) XBasic utility subprograms in MERGE format, ready for you to merge into your own programs. Contents include 13 type fonts, 14 text display routines, 12 sorts and shuffles, 9 data saving and reading routines, 9 wipes, 8 pauses, 6 music, 2 protection, etc., and now also a tutorial on using subprograms, all for just \$19.95 postpaid!** 

**And I have about 140 other absolutely original programs in Basic and XBasic at only 43.00 each!(plus \$1.50 per order for casette, packing and postage, or \$3.00 for diskette, PPM) Some users groups charge their members that much for public domain programs! I will send you my descriptive catalog for a dollar, which you can then deduct from your first order.** 

**Folks, I just can't afford to keep mailing out these Tips if you don't BUY something once in awhile! I am hearing from more and**  **more groups who want to get on my mailing list, but I am having to cut back. I am dropping those groups which don't give any indication that their members ever get to see the Tips, and I'll have to cut further. If you do send me an order, or even ask for my catalog, mention your users group so I'll know there is someone still alive out there!** 

**If you know of any schools in your area, especially elementary schools, that have TI-99/4As in the classroom, won't you please give me their address? I'll send them a free catalog.** 

**Danny Michael has improved his graphics screen dump to include rotate and double size! It is in assembly, very fast, and runs out of XBasic, E/A module or Mini Memory. He has also written an assembly Neatlist program which lists an XBasic program to a printer in single line statements, indented, expanded, etc., very useful for debugging, setting up pre-scan, etc.** 

**These are freeware, pay if you want and whatever you want. Just send an initialized disk for either one, or two disks (or SSDD or flippyl for both, in a returnable mailer with ENOUGH RETURN POSTAGE, to** 

**Danny Michael,** 

**Rt 9 Box 460** 

**Florence, AL 35630.** 

**John Hamilton of the Central Iowa Users Group will send you his 22-page boklet of '99 Tips' for the TI-99/4A, for just \$4.00. The address is** 

**John Hamilton,** 

**4228 E. Clinton, Des Moines IA 50317.** 

 $\mathbf{I}$ **have been experimenting with**  **TI-Writer, and this issue of the lips is being printed in 4 columns, right justified directly from the printer. Here's how -** 

**Use TI-Writer, editor mode, in any line length you want. The first line should be .RM 271FIIAD but don't use any other formatter codes. Don't indent paragraphs. Use some other character as a temporary**  substitute for any  $\hat{}$ ,  $\hat{e}$ ,  $\hat{e}$ **or \$ in the text. Don't include any program listings, yet.** 

**Save the file as DSK1.TEXT. Print an edit copy. Then go into formatter mode. Select DSK1.TEXT to be printed, but instead of your printer spec, type DSK1.TEXT2. Your file will now be in 28-column format and right justified, and indented.** 

**If the text is to include any program listings, run them through my 28-Column converter (see Tips #181, using the Editor option of that program.** 

**6o back to TI-Writer editor and load DSK1.TEXT2. Merge in the program listings. Then PF to print file, but instead of a printer spec, type C DSK1.TEXT3. When it has printed to disk, LF the DSK1.TEXT3 and you will find that all control characters are gone.** 

**Now for a bit of editing. Delete the 3 blank lines at the beginning, and the 6 blank lines that have appeared after every 60th line. Center the title by erasing with the space bar and retyping - do NOT use FCTN 2! Also replace any temporary characters with the A, \$, & or I.** 

**You will print 4 columns of 60 lines per page, so the total lines in your file must be a multiple of 240. Add enough blank** 

**lines to the end of the file to reach that count.** 

**Save that file back to disk as DSK1.TEXT3. Now go into XBasic, key in this program and RUN!** 

100 OPEN #1:"DSK1.TEXT3", INP **UT it OPEN 02i'PIO',VARIABLE 255 ti PRINT 12:CHR\$(15)1CH R\$(27)1CHR\$(69lii DIM 88(240**   $\mathbf{r}$ **110 FOR A•1 TO 2 it FOR B** ■ **<sup>l</sup> TO 240 1: LINPUT MI:401u NEXT B 120 FOR Cal TO 60 is PRINT I 2iTAB(10)113(C)ITAB(411188(C +60);TAB(72104(C+120);TA8(1 0311134(C+160):: NEXT C ii PR INT S2ICHRS(2711CHR\$4971;CHR \$(6):: NEXT A si CLOSE #1 is CLOSE 42 is END** 

**The A loop is for a 2-page printout of 480 lines, of course.** 

**You can modify this routine to print in 2 or 3 columns, adjust the margins, change the type font or size, rewrite for your own printer, etc. And the column width can be anything you want, just change that .RM 27 in the first line of the text (don't forget that the left margin is set at 0, not 11.** 

**If you want a 2-column page, you can dump the file back to disk instead, and then print it out of TI-Writer editor. Use this routine, modified as you wish. •** 

**100 !Opens a file TEXT3 of 2 40 lines 35 char long and co nverts it into a file which can be printed out of TI-wri ter Editor as 2 pages in 2 c olumns**  110 OPEN #1: "DSK1.TEXT3", INP **UT ii OPEN #2: "DSK1.TEXT4", 0 UTPUT it DIM 881120) 120 FOR Ail TO 2 it FOR Bal TO 120 it LINPUT NEXT B 130 FOR C=1 TO 60 :: PRINT # 2:' '&88(C)IiRPTSI",38-**  LEN(B\$(C)))&B\$(C+60):: NEXT C 11 FOR D=1 TO 6 11 PRINT # 2:" " :: NEXT D :: NEXT A :: CLOSE #1 11 CLOSE #2

It is best to run a your program to set up printer, and leave it turned on, before printing that file out of the Editor. It is not at all easy to imbed control characters in the file, because they affect the line in all columns and also shift the lines out of alignment.

I understand that there a couple of kids who wait every month for their dad to key them in a bit of nonsensm from the Tigercub,  $50 -$ 

100 !KEYZAP - by Jim Peterso n 110 DISPLAY AT (6, 11) ERASE AL L: "KEYZAP" :: DISPLAY AT(12. 1):" Zap the Zprite by typ ing the key in the correspon dingposition on the keyboard  $\cdot$ 120 DISPLAY AT (24, 10): "Press any key" i: CALL KEY(0,K,S) 11 IF S=0 THEN 120 130 RANDOMIZE 140 CALL CHAR (47, "S17EA5B199 A5423C\*) 150 CALL CLEAR ## T=0 ## CAL L FLASH(T) 160 CALL KEY (3, K, ST) 1: IF ST **BO THEN 180** 170 C=C+1 1: IF C=101 THEN 1 90 ELSE CALL KEYBOARD(K.T) 180 CALL MOTION (#1,25#RND-25 #RND.25#RND-25#RND):: CALL C  $OINC(1, 12, 16, A)$  :: IF A=0 TH EN 160 ELSE CALL FLASH(T) 11 60TO 160 190 CALL DELSPRITE(ALL):: DI SPLAY AT (12, 9): "GAME OVER" : : DISPLAY AT(14,9):"SCORE"; T **11 DISPLAY AT(16,9):"FLAY A** GAIN?" 200 CALL KEY(3,K,S)11 1F S<1 **THEN 200** 210 IF K=89 THEN C=0 :: 60TO 150 ELSE END 220 SUB KEYBOARD (K.T)

230 IF FLAB=1 THEN 250 11 FL

```
AG=1
240 KEYS="1234567890=QWERTYU
IOP/ASDF6HJKL;"&CHR$(13)&"ZX
CVBNM.."
```
250 IF (K=47)+(K=61)+(K=13)T HEN SUBEXIT ELSE X=POS(KEYS,  $CHR$(K), 1111 Y=ABS(X)11)-(X)$  $22) - (x)33$ ) +1 11 R=Y\$6 11 C=(  $(Y+(Y)1)Y(Y-1)Y111Y3)$ 260 CALL SPRITE(#2,42,16,R#8  $-7, C$ #8-7):: CALL COINC(#1,#2 .16.N):: IF N=0 THEN SUBEXIT 270 CALL FLASH(T):: SUBEND 280 SUB FLASH(T):: FOR W=1 T 0 10 11 CALL SCREEN(16)11 CA LL SCREEN(B) 11 NEXT W 11 CAL L SPRITE  $(1, 47, 2, 1, 1)$ 11 T=T+ 1 11 DISPLAY AT(1,20) 1T 11 S **UBEND** 

And here's another -

100 ! QUICK & DIRTY DOODLER by Jim Peterson Use joystick #1. Press fire

button to change color or pattern, Enter to clear the screen. 110 DATA FFFFFFFFFFFFFFFFF, FF ,0101010101010101,0000000000 0000FF.808080808080808.01020 4081020408.8040201008040201. FF818181818181FF 120 CALL CLEAR 1: FOR J=1 TO B :: READ CH\$(J):: NEXT J 130 FOR CH=32 TO 136 STEP 8 11 FOR CN=CH TO CH+7 11 X=X+  $1$  11 CALL CHAR(CN, CH\$ $(X)$ )11 NEXT CN 11 X=0 11 NEXT CH 11 CALL CHAR(32,"0") 140 CALL SCREEN(16):: FOR S= 2 TO 14 11 CALL COLOR(S.S+1. 1):: NEXT S :: R=12 :: C=16 11 CH=33 150 CALL HCHAR (R, C, CH) 11 CAL L FASTJOY(C.R.Q):: IF Q=18 T HEN CH=CH+1+(CH=143)#110 160 CALL KEY(0,K,S) 1: IF K=1 3 THEN CALL CLEAR 11 60TO 15 0 ELSE 150 170 SUB FASTJOY(C,R,Q):: CAL L JOYST(1,X,Y):: CALL KEY(1,  $9, 5$ ) 11 X=S6N(X) 11 Y=-S6N(Y) 1 : C=C+X+(C=32)-(C=1)1: R=R+Y  $+(R=24)-(R=1):$ : SUBEND

And a pretty one -

100 CALL CLEAR ## CALL SCREE NAZZEL FOR 5=2 TO 8 :: CALL

COLOR(S.15.1):: NEXT S :: DI SPLAY AT(12,7): "KALEIDOSQUAR ES" ! by Jim Peterson 110 FOR CH=40 TO 136 STEP 8 11 FOR L=1 TO 4 11 RANDOMIZE ## X\$=SE6\$("0018243C425A667 EB199A5BDC3DBE7FF", INT(16\*RN  $D+1$ )  $12-1$ , 2)

120 B\$=B\$&X\$ 11 C\$=X\$&C\$ 11 NEXT L ## CALL CHAR (CH, B\$&C\$ )11 B\$, C\$=NUL\$ 11 NEXT CH 130 FOR S=2 TO 14 11 X=INT(1) **58RND+2)** 140 Y=1NT (15\*RND+2):: IF (Y=

 $x) + (Y = 0)$  THEN 140

150 CALL COLOR(S,X,Y):: NEXT S

160 AR, R, AVR, VR=1 II AC, C, AH  $C. H C = 4 : 1 T = 24 : 1 X. X T = 13$ 170 FOR L=1 TO 12 11 T=TT 11 XT=XX 11 R=AR 11 VR=AVR 11 C=AC 11 HC=AHC 180 FOR J=1 TO XT 11 X=INT(1

3\*RND+2)\*8+24 + + CALL HCHAR( R.HC.X.I):: CALL HCHAR(25-R. HC, X, T) II CALL VCHAR (VR, C, X,  $_{\rm D}$ 

190 CALL VCHAR(VR, 31-C, X, T): : T=T-2 :: HC=HC+1 :: VR=VR+

 $\mathbf{I}$ 

200 NEXT J 11 AR=AR+1 11 AVR =AVR+1 1: AC=AC+1 1: AHC=AHC  $+1$   $11$   $11=11-2$   $11$   $22=22-1$   $11$ **NEXT L** 

210 IF INT(2\*RND)<>0 THEN 23  $\theta$ 220 FOR S=INT(12#RND+2)TO 14 **11 CALL COLOR(S, 1, 1)11 NEXT** 

s 230 FOR J=1 TO INT(20#RND+1)

1: S=1NT(13#RND+2):: X=INT(1 5\*RND+2):: Y=INT(15\*RND+2):: CALL COLOR(S, X, Y) ## NEXT J 240 CALL SCREEN(INT(15#RND+2 11:1 ON INT(5#RND+1)60TO 130 .160.220.230.240

The challenge in Tips #16 was - how can you store a hundred or more values of size. positive or anv negative, integer or non-integer, even in exponential notation. without dimensioning **an** array or opening a file, and then link to another program with a RUN statement and recover those values - not by reading them from the screen? I had , ust one reply! Was it too easy, too hard, or doesn't anyone care? Anyway -

20591 SUB CHARSAVE2(CH, N) 11 N\$=STR\$(N):: N\$=RPT\$("0",16-LEN(NS))&NS 20592 IF POS(N\$,".",1)=0 THE N 20593 :: N\$=SE5\$(N\$.1.PDS( N\$,".",1)-1)&"A"&SE6\$(N\$,POS  $(Ns, '-'', 1) + 1, \text{LEN}(Ns))$ 20593 IF POS(N\$,"+",1)=0 THE N 20594 11 N\$=SE6\$(N\$,1,PDS( N\$,"+",1)-1)&"B"&SE6\$(N\$,POS  $(Ns, "+", 1) + 1, LEN(Ns))$ 20594 IF NKO THEN NS=SE68(NS ,1,POS(N\$,"-",1)-1)&"F"&SE6\$

 $(N5, POS(N5, "-", 1)+1,LEN(N5))$ 20595 CALL CHAR(CH, N\$) :: SUB END And to recover the values -

20596 SUB READCHAR (CH.N) 11 C ALL CHARPAT (CH, CHS) 20597 IF POS(CH6, "A", 1)=0 TH EN 20598 11 CH\$=SE6\$(CH\$,1,P 09(CH\$, "A", 1)-1)&". "&SE5\$(CH  $*,$ POS(CH\$, "A", 1)+1, LEN(CH\$)) 20598 1F POS(CH\$, "B", 1)=0 TH EN 20599 11 CH\$=SE5\$ (CH\$.1.P OS (CH\$, \*B\*, 1)-1) &\*+\*&SE6\$ (CH \$, POS(CH\$, "B", 1)+1, LEN(CH\$)) 20599 IF POS(CHS, "F", 1)<>>>>>>> T HEN CHS="-"&SE6\$(CH\$,PO8(CH\$  $, 'F', 1) + 1, LEN (CHS)$ 20600 N=VAL(CH\$): SUBEND

Here's' a jewel of a routine from Danny Michael, to avoid those lockups and other foul-ups that occur when you CALL INIT after you have aiready CALLed INIT -CALL PEEK(8198, A):: IF A<>17 O THEN CALL INIT

The best way to edit a program is to type NUM and the first line number, then Enter will take you through line by line with no danger of accidentally deleting a line. The edit functions will still work, and FCTN 4 gets you out of the NUM mode.

**NENORY FULL!** 

TI FORTH International Information Center 4122 No Glenway Wauwatosa WI 53222

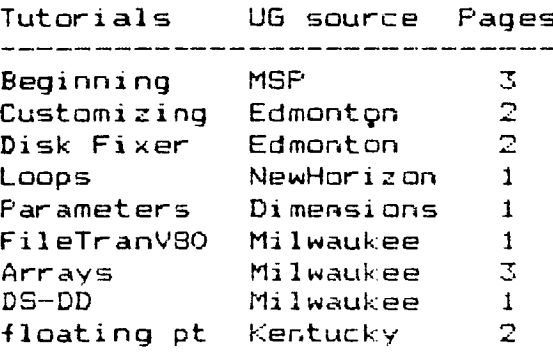

 $\sim$   $\sim$ 

## Forth manuals available from Sundisk Software POB 1690 Warren MI 48090 \$ 12.50

Data I أنسب مبدأ ومداومته المتواطن Number guess Moire pattern Sprite demo Poem Real time clock Airplane shoot Battl estar Diamond draw Dots & lines Crazy quilts Move a block Suicide Ships Nuke attack 1 drive copier MiniForthWriter ForthCopyWord MostUsedWords

Tutorials UG source Pages Public Domain Disks .<br>And was and and and and source and contains and process and and was and and and and and and source of the stat

> TI FORTH System FORTH System II FORTH Source Code 'A' FORTH Source Code 'B' Data I > John Volk Rt 1 Bx 291 Data II > VanBuren ARK 72956<br>Data III - Nãt Info Center Data III - Nãt Info Center<br>Data IV - Nat Info Center Nat Info Center Data V | Nat Info Center Doodles >,Howie Rosenberg 19 7th Ave Sonnets > Farmingdale NY 11735 Graphics/Sound Demo X-B Loader

Data II<br>--------Data III Data IV<br>-------<br>0 Disk-init DiskInit SSSD Cosmic Conquest DiskInit DSSD Disk/screen Decompiler Screen/disk FastCopy 1/2 dr File Transfer Clone2/3driv DiskCataloger Calendar Bubble Sort Di sass Kibbit XB-Forth Shoot'em Up Slot Machine PrinterCommands Number Race(2-P) Constants/Variables Game of life DiskFixer Speech Generation DSR Peeker Forth Strings SpeechRes Circle -EDITOR autoJrpt -64SUPPORT debug Data V Aquarium Breakforth Autodecimaling  $\frac{1}{2} \frac{1}{2} \frac{$ ISR Clock Sound Interfacing Grid-plot File Transfers Composer(poems) Micro--Jaws Graphics routines CallSound(music) 7, pass copyer Talking EDITOR ScreenDump NoteWriter Disk/list Sqr & Sqrt Enlarged Print

Doodles.... Bit map graphics with documentaion and demos Sonnets....Poetry writer System II..11 main options with enhancements BSAVEd for speed loading with 6 disk utilities menu loaded<br>-EDITOR or -64SUPPORT, PIO or RS232 -EDITOR or -64SUPPORT, PIO or RS232 specify options

to cover costs Tutorials \$ 0.10 / page Disks \$3.00

MILWAUKEE AREA 99-4 USER GROUP<br>4122 N. GLEMANY<br>WAUMATOSA, WI 53222

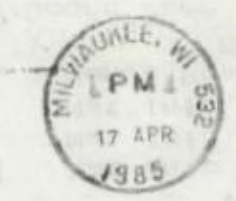

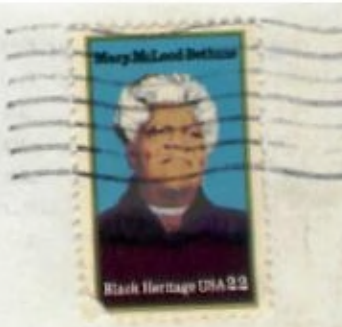

Elmonton 99 UG<br>box 11983<br>Elmonton Alberta<br>Canado T5J - 3L1

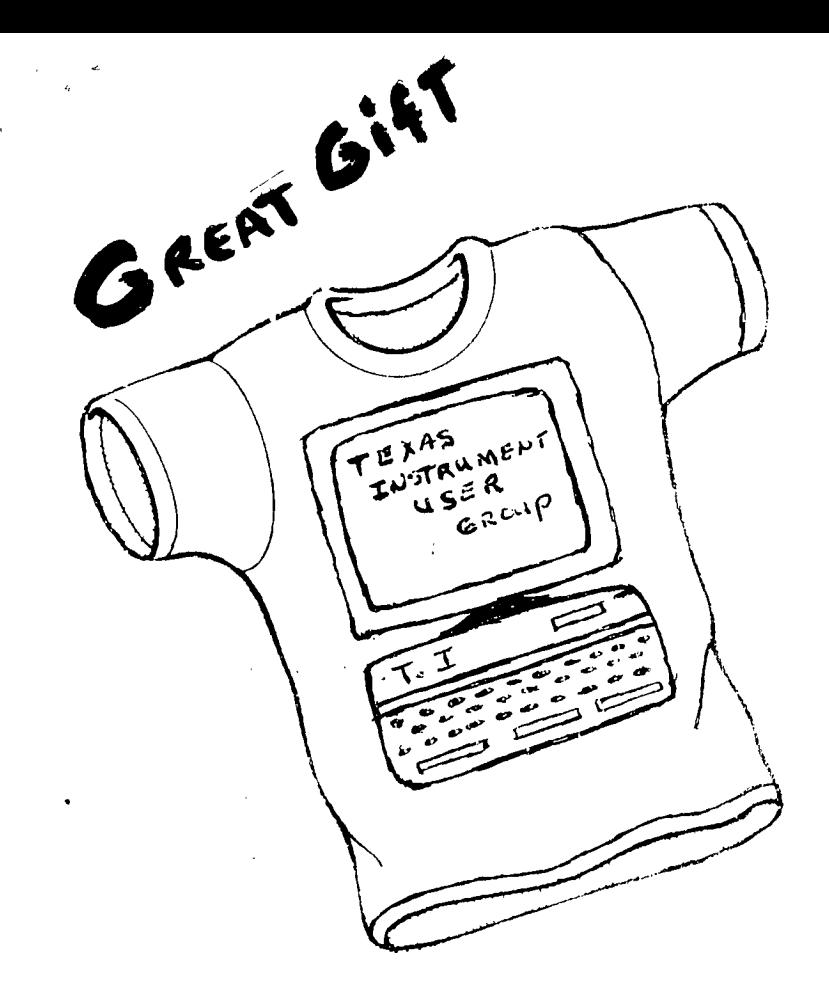

COMPUTER T'S

For

TEXAS INSTRUMENT USER GROUPS

ORIGINAL DESIGN

FIRST QUAILITY U.S. T.S.

TWO (2) COLOR SILK SCREENED

CHOOSE **YOUR SAYING** 

1. Texas Instrument User Creek

2, Boot Up With T. I.

3. "Texas Instrument Wizz"

AT THESE LOW PRICES A MINIMUN ORDER OF SIX **PLEASE** 

COLORS: ROYAL BLUE, GRAY, WHITE **COST:** LONG SLEEVE 57.70 SHORT SLEEVE \$5.50 Add .500 for XXL

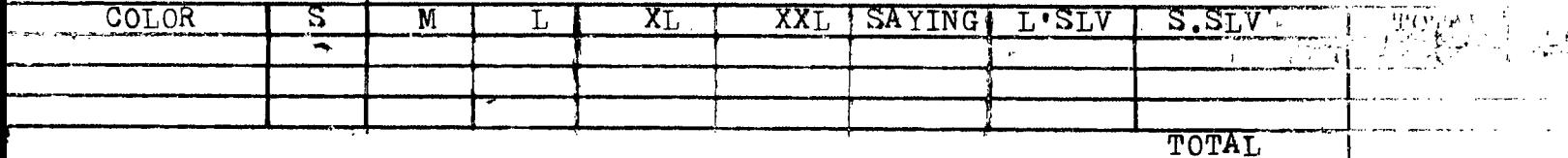

INCLUDES POSTAGE PAID & SHIPPING CHARGES

SEND TO: COMPUTER T'S

2007 N. 71st St

Wauwatosa, Wisconsin 53213 (414) 258-2988

CASH, **CHECK** or M.O. Allow 2-3 week for delivery TI User Group T-Shirts

Colors Available : Blue Gray White Gold Red Green Orange Yellow

Sizes  $S-M-L-XL-XXL + J$ 

Messages : Texas Instruments User Group Boot Up With T.I. I Love My.T.I. Programmers Do It In Groups Texas Instruments Orphan

(\$5.50) Short or (\$7.70) Long Sleeves

Minimum order of b of one message Any mixture sizes, colors, sleeves

Minimum order of 10 Write your own 'UNIQUE' message

New address after June 1 1985 4122 No Glenway Wauwatosa WI 53222

Original Design First Quality Preshrunk 2 Color Silk Screened U.S Manufactured

to all Clier Group